# Philipp Gühring

Vienna, Austria pg@futureware.at

### **Biography**

Philipp is a software developer with a strong background in security and cryptography. He is currently learning microelectronics.

### **Abstract**

An opensource padframe generator was developed on the efabless platform for usage with the Open-Source Qflow Digital Synthesis Flow, for digital logic chips in the X-FAB XH018, 180nm process.

# *Keywords: Qflow; padframe generator; efabless; X-Fab; 180nm; toplevel routing; OpenGalaxy; verilog*

### **Introduction**

Qflow[2] is a toolflow that currently supports synthesizing, placing, routing, and LVS and DRC checking a core. The padframe generation and toplevel routing wasn't automated by Qflow yet, and had to be done manually. This padframe generator automates the padframe generation, and leaves only the toplevel routing as the final manual step for now. During the webinar[1] about Qflow, where one can learn how to design chips on the efabless[3] platform, I found the manual way to build a padframe too tiresome, so I automated it.

#### **Approach**

To use the padframe generator, the first step is synthesize, place and route the core completely with Qflow in an OpenGalaxy project.

| <b>BAR AND A REAL PROPERTY</b>                                         |                     |
|------------------------------------------------------------------------|---------------------|
| <b>833600 Notes</b>                                                    |                     |
|                                                                        |                     |
|                                                                        |                     |
| <i><b>vedivident</b></i>                                               |                     |
| on la dia assurant Richard                                             |                     |
|                                                                        |                     |
| Santa III                                                              | <b>TANK</b>         |
| MA 28<br><b>Contractions</b> and company<br>Maria Marian               | <b>COMPANY ROOM</b> |
| <b>TANA AREA</b><br><b>Address to the Control of the United States</b> |                     |
|                                                                        |                     |
|                                                                        |                     |
|                                                                        |                     |
| <b>Barbara Barbara</b>                                                 |                     |
| <b>A SAN AND AND A ST</b><br>He is the company                         |                     |
|                                                                        |                     |

Image 1: Core generated by Qflow

The next step is to create a new project for the whole chip,

edit the layout in magic, add a fully generated single core from the other project beneath your home directory, and save it as a .mag file in the current directory. Then you run the generator, which generates a pad-frame for all the pins in the referenced design:

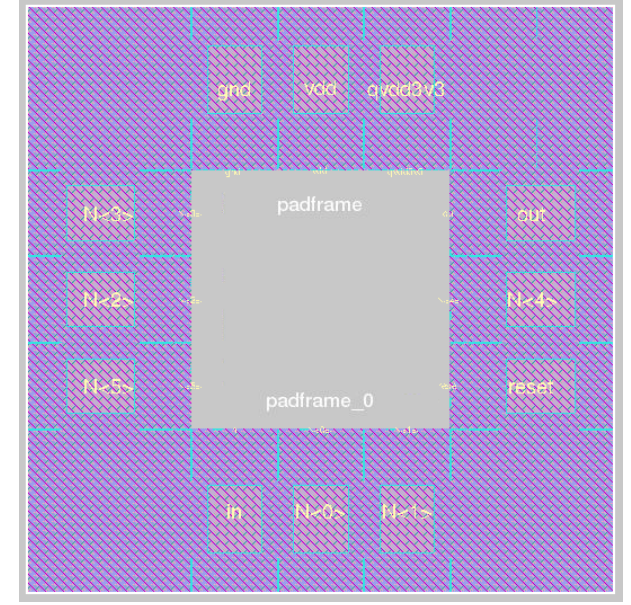

Image 2: generated Padframe

Open magic again, and include the generated padframe.mag, align them and do the toplevel routing:

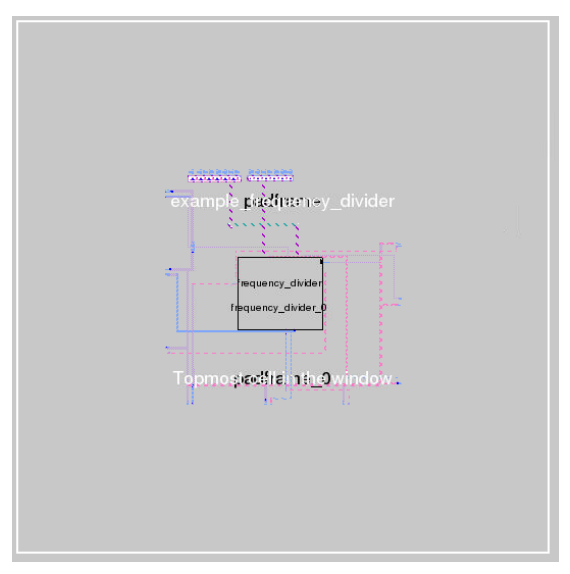

Image 3: manual Toplevel routing

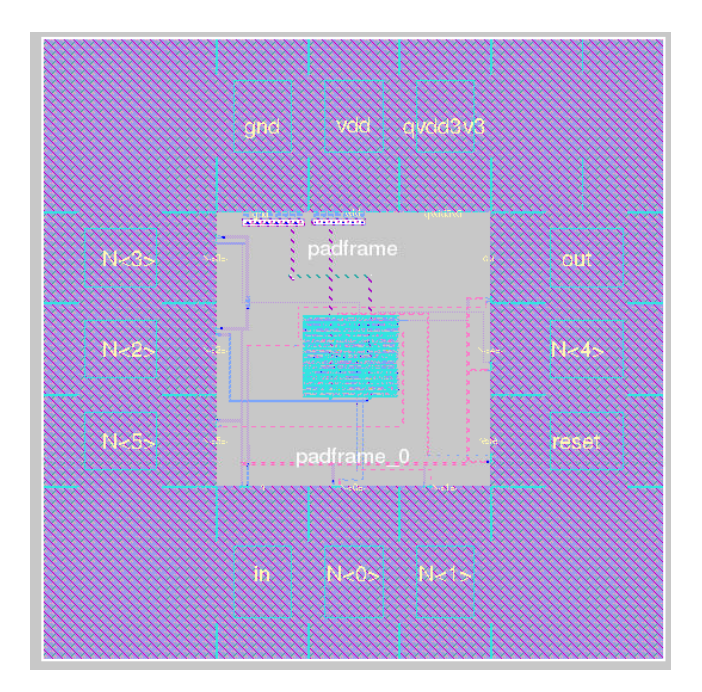

Image 4: Completed chip with core + padframe + toplevel routing

The first step of the padframe generator is to collect the requirements for the padframe. It extracts the inputs and outputs from the comp.json file that is generated by the Qflow tool and referenced in the current project. Based on the names of the signals, the generator guesses the function and uses appropriate pad frame cells from the cell library provided by X-FAB[4]:

TABLE I signal name mapping to pad frame cells and verilog types

| padname    | XH018            | Verilog    | Text               |
|------------|------------------|------------|--------------------|
| QVDD3V3    | <b>VDDORPADF</b> | input real | 3.3V core voltage  |
| <b>VDD</b> | <b>VDDPADF</b>   | input real | 1.8V core voltage  |
| <b>VCC</b> | <b>VDDIPADF</b>  | input real |                    |
| GND        | <b>GNDORPADF</b> | input real | 0V ground          |
| RESET,     | ICF              | input      | reset signal input |
| RST        |                  |            |                    |
| OUT        | BT4F             | output     | Output signals     |
| GPIO       | <b>BBCUD4F</b>   | inout      | GPIOS              |

For example, "out" signals are using the BT4F cell, "gpio" signals are using the BBCUD4F cell, input signals are using the ICF cell. In case of an odd number of signals, the padframe generator automatically adds a FILLER84F cell to fill up the padframe and make it an even number. For the supply voltages, both a 3.3V and 1.8V and a ground pad are needed and automatically added by the generator where necessary.

For designs with lots of logic and only few input output signals, the padframe generator can be parameterized to add

a number of FILLER84F cells after every signal pad cell, to make sure that the resulting padframe is large enough to contain the generated die and top-level routes within the padframe.

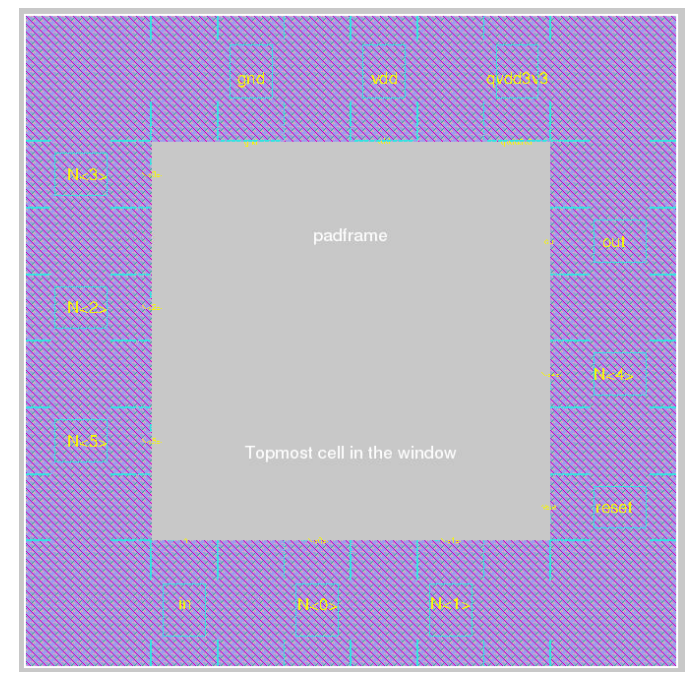

Image 5: larger padframe with 1 filler per pad

### **Placement**

The placement engine starts at the 0/0 coordinates, and whenever a quarter of the cells is placed, is places a corner cell and rotates by 90°. It places the cells, and additionally places large text labels naming the signal name in the center of the pads, which should help to get an overview, and smaller text labels at the center of the inside borders, which help to identify the signals for connecting them during toplevel routing. If the number of pads is divisable by 4, the resulting padframe will be quadratic, otherwise it will be rectangular.

#### **Outputs**

The padframe generator generates both a Magic padframe.mag file, which contains the cells with their position and the text labels, and a toplevel.v verilog netlist file, which should be usable for LVS checks.

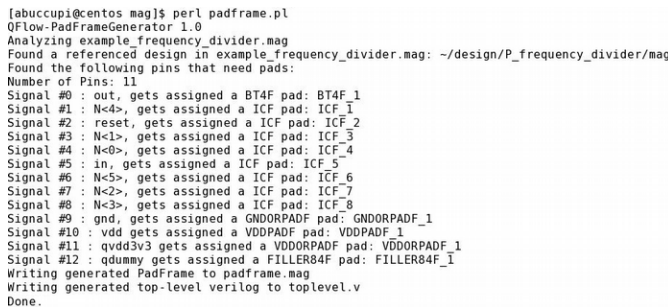

### Image 6: Output from padframe generator

As a future extension, it is planned to generate the configuration for a routing tool to do the toplevel routing afterwards.

## **Room for improvements**

- The first version of the padframe generator was developed in Perl due to timing constraints. For newer versions, Python would be preferred, for better integration into qflow.
- Enhancing the padframe generator to generate padframes for multiple cores inside the chip
- Capability to let the user influence the positioning/order of the pads
- Capability to let the user override the guesses which pads are necessary for the signals
- Automatically derive the amount of necessary filler pads for the size of the core so that there is enough space inside the padframe for the core
- Adaptation to other cell libraries / process nodes

## **References**

- [1] Webinar for using Qflow: [https://www.udemy.com/vsd](https://www.udemy.com/vsd-soc-design-of-the-picorv32-riscv-micro-processor/)[soc-design-of-the-picorv32-riscv-micro-processor/](https://www.udemy.com/vsd-soc-design-of-the-picorv32-riscv-micro-processor/)
- [2] Qflow software:<http://opencircuitdesign.com/qflow/index.html>
- [3] Efabless Design platform:<https://efabless.com/><br>[4] XH018 Datasheet: https://www.xfab.com
- https://www.xfab.com/fileadmin/X-[FAB/Download\\_Center/Technology/Datasheet/XH018\\_Datash](https://www.xfab.com/fileadmin/X-FAB/Download_Center/Technology/Datasheet/XH018_Datasheet.pdf) [eet.pdf](https://www.xfab.com/fileadmin/X-FAB/Download_Center/Technology/Datasheet/XH018_Datasheet.pdf)